## **Login For The First Time - Mobile**

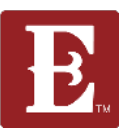

**Step 1- Go to coe22.com and click on the triple bar in the upper right.**

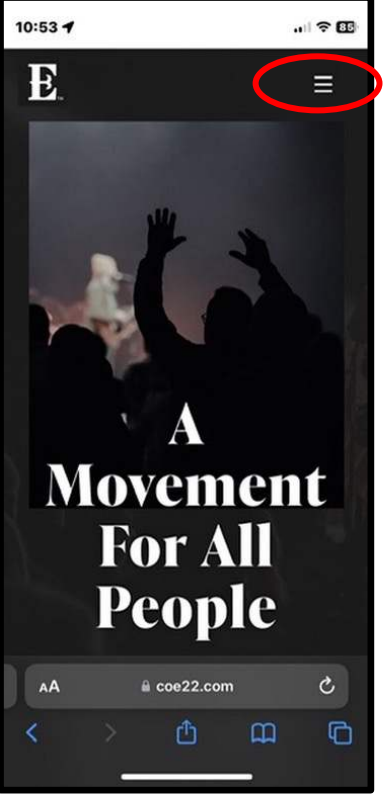

**Step 2 - Click "LOGIN." Step 3 - Click "Register** 

**for a New Account."**

**Step 4 - Fill out the form and click "Next."**

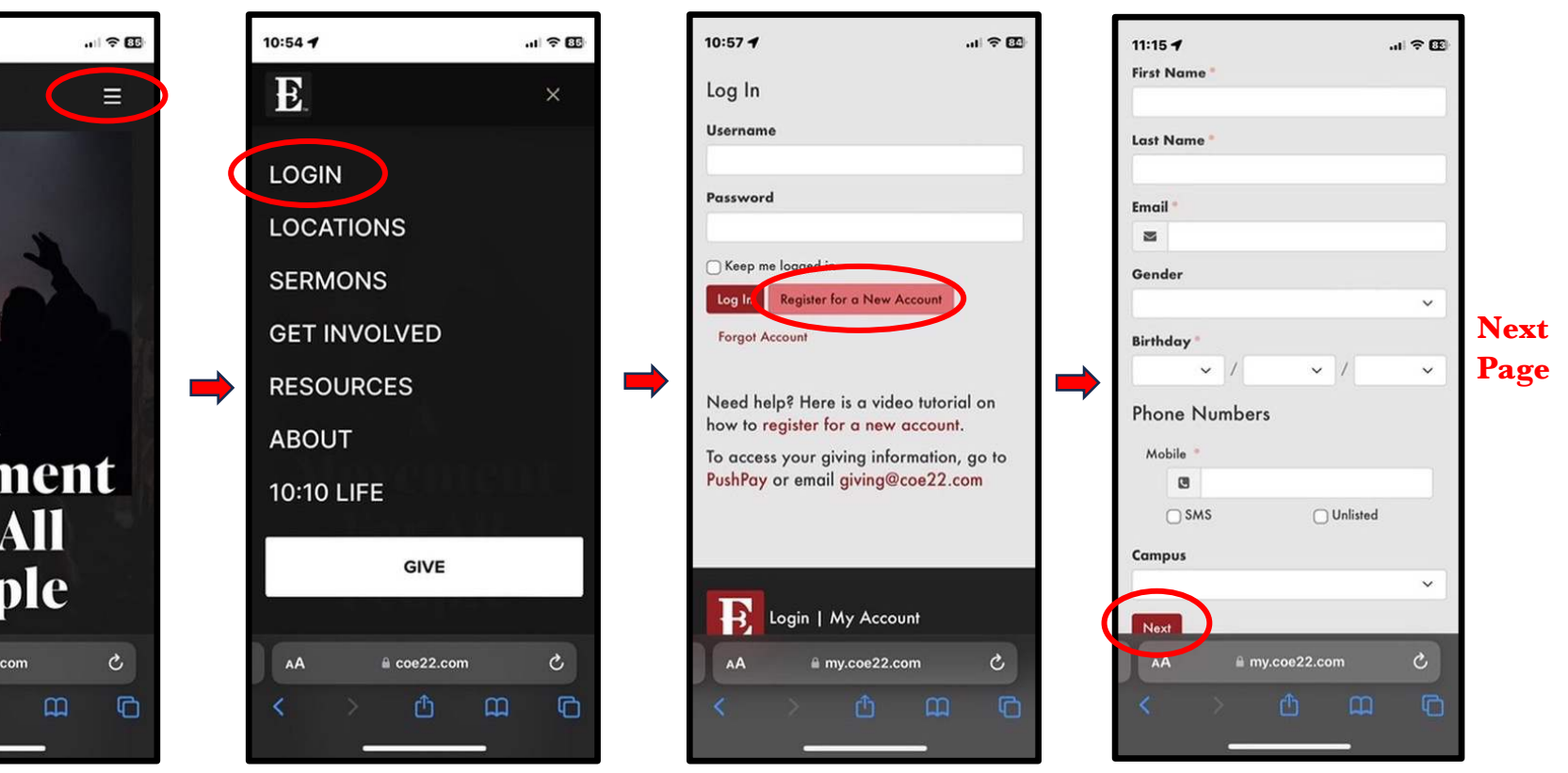

## **Login For The First Time, Mobile**

**Once you have an account, use your username and password to login and go to your account page by following the steps below.**

**Step 5 – Login with your username and password.**  **Step 6 – Click on the triple bar in upper right and you will see "HELLO YOUR NAME." Now click on "My Account."**

**Step 7 – You will then see all the information related to your account.**

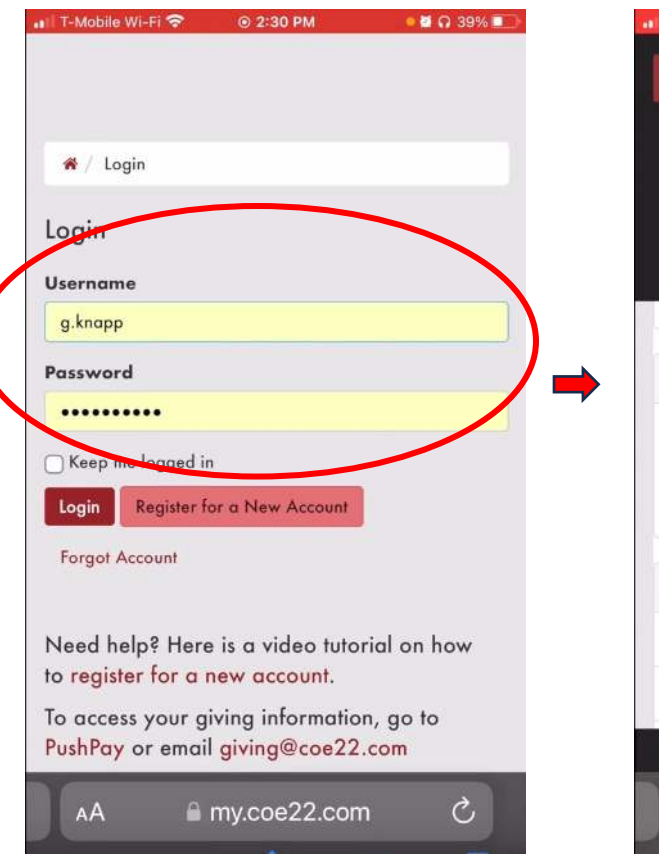

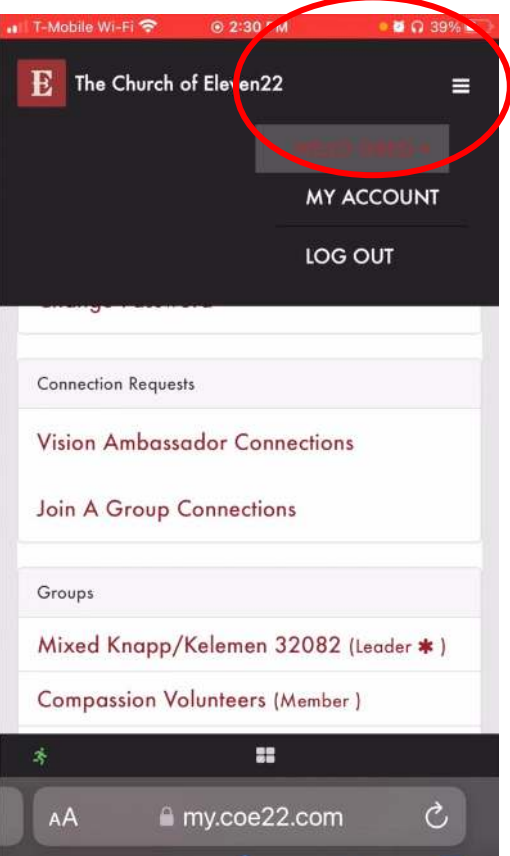

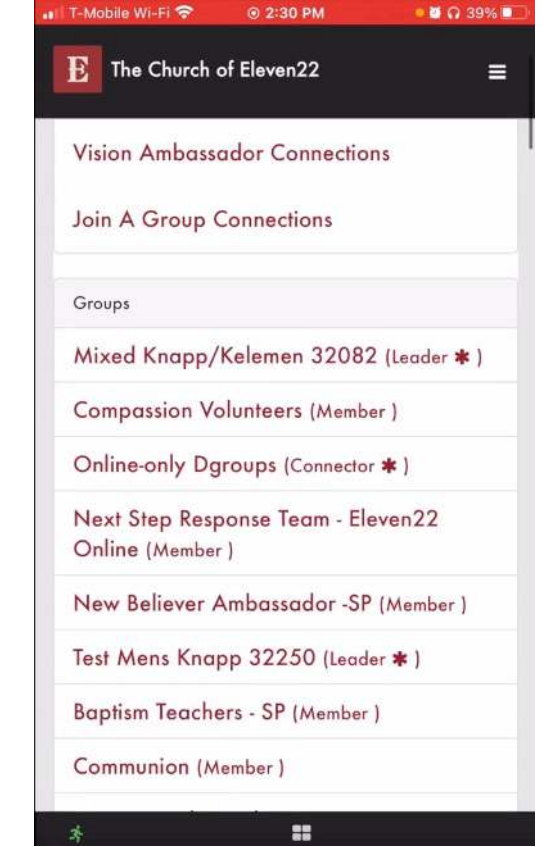

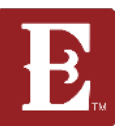